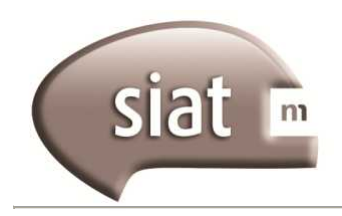

- 1. Se ingresa al SIAT como se explica en el apartado correspondiente.
- 2. Si el contribuyente tiene más de una cuenta, selecciona con cuál de ellas desea operar, presionando en el ícono (lupa) que se encuentra junto al número de cuenta.

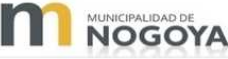

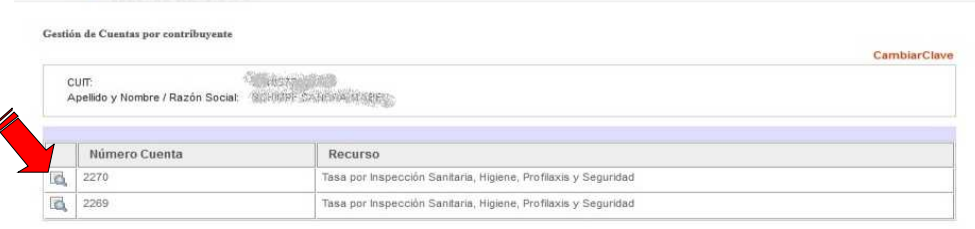

- 3. Al seleccionar el número de cuenta, se accederá a los datos de la cuenta seleccionada, un resumen de estado de cuenta y un detalle de todos los períodos liquidados.
- 4. Para realizar una Declaración Jurada debe seleccionarse el período a declarar (tildando el recuadro ubicado a la izquierda de cada período) y luego presionar el botón "**Declaración Jurada**".

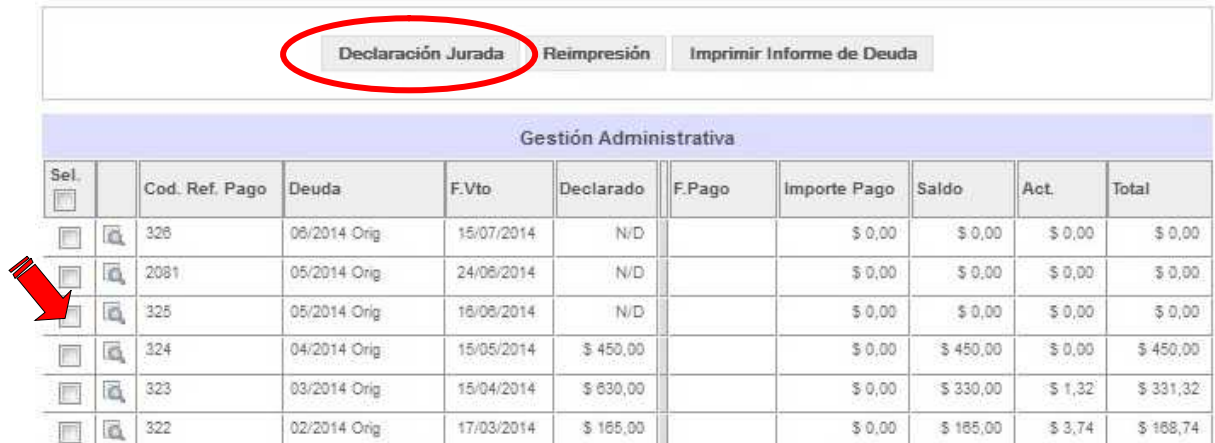

5. En la pantalla de la Declaración Jurada se detallarán las actividades en las que se encuentra inscripto el contribuyente, así como la alícuota que corresponde aplicar. El único dato a cargar, es la BASE IMPONIBLE sobre la que se aplica la Tasa

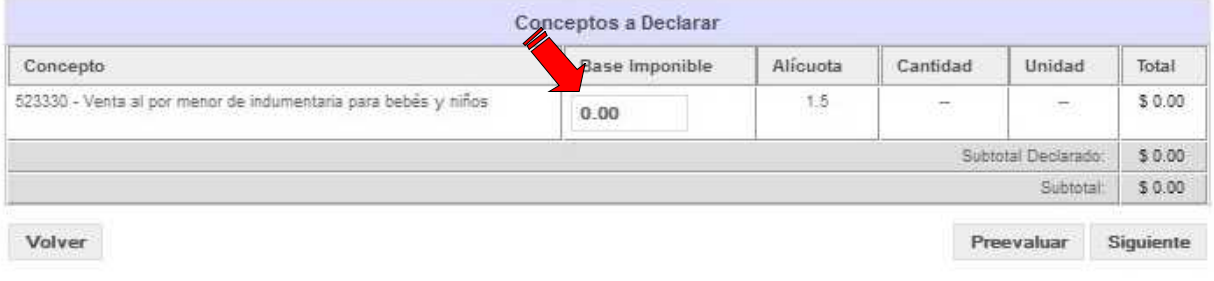

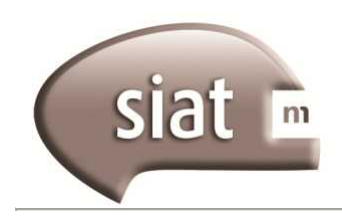

6. El sistema calculará el importe determinado y aplicará el mínimo que corresponda si el importe calculado es menor al mínimo establecido para la actividad.

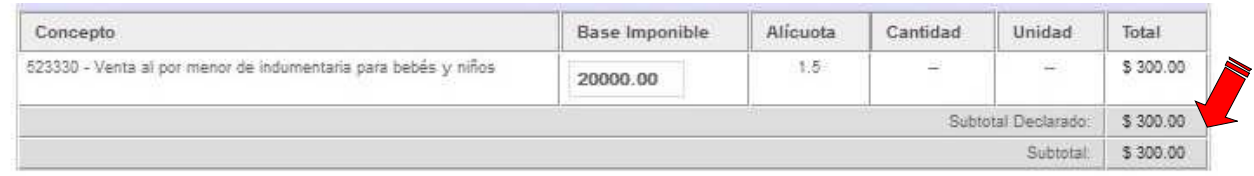

7. En la siguiente pantalla, a partir del **Subtotal Declarado** el sistema aplica automáticamente las exenciones, descuentos y sobretasas que corresponda para llegar al **Importe Determinado.**

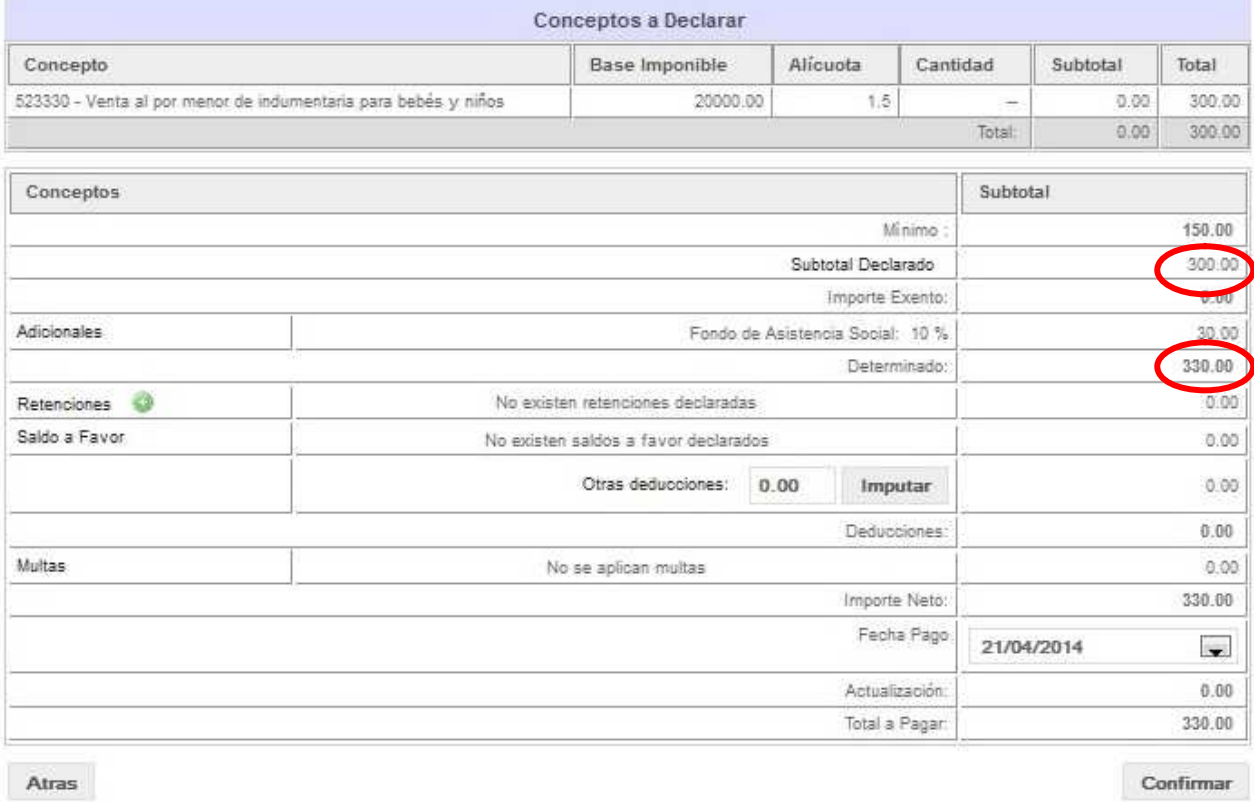

8. Para culminar la presentación, debe presionar el botón **"Confirmar"**. El sistema advertirá que está a punto de realizar una presentación.

Usted está por presentar declaración jurada, verifique los datos antes de confirmar, ¿Desea continuar?

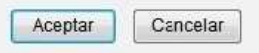

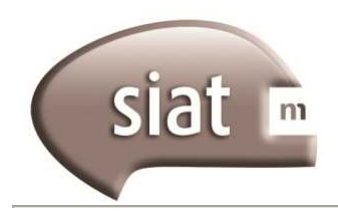

9. Si el proceso culmina exitosamente, aparecerá un cartel indicando que la Presentación ha sido realizada. Por lo tanto Ud. **habrá cumplido con el deber formal** de realizar la Declaración Jurada Mensual.

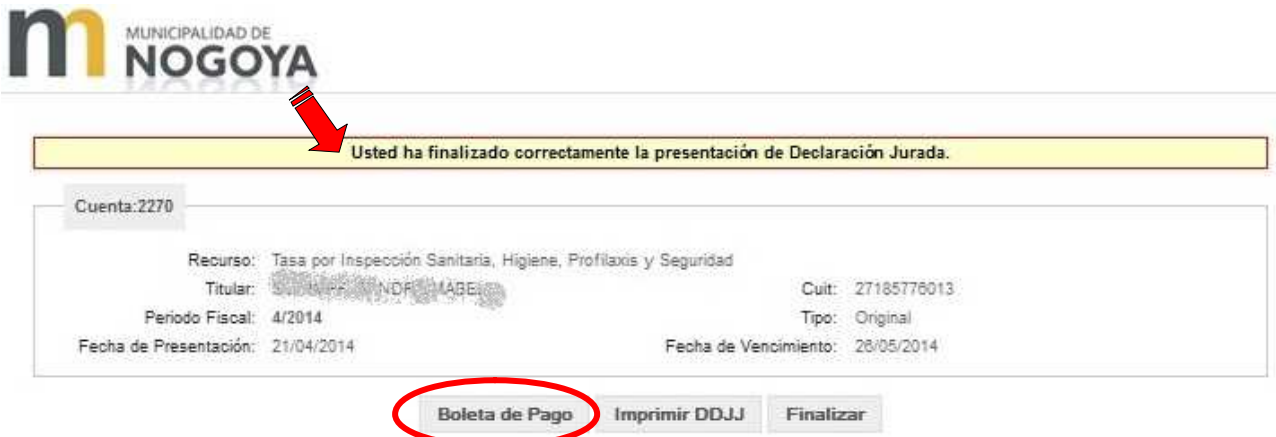

10. En la misma pantalla aparece el botón para generar la **BOLETA DE PAGO** con la cual se puede concurrir a cualquier de los lugares habilitados y abonar la Tasa. También se puede imprimir opcionalmente un detalle de la Declaración Jurada que se acaba de realizar,

aunque este documento NO es necesario presentarlo para pagar, ni ante el Municipio.

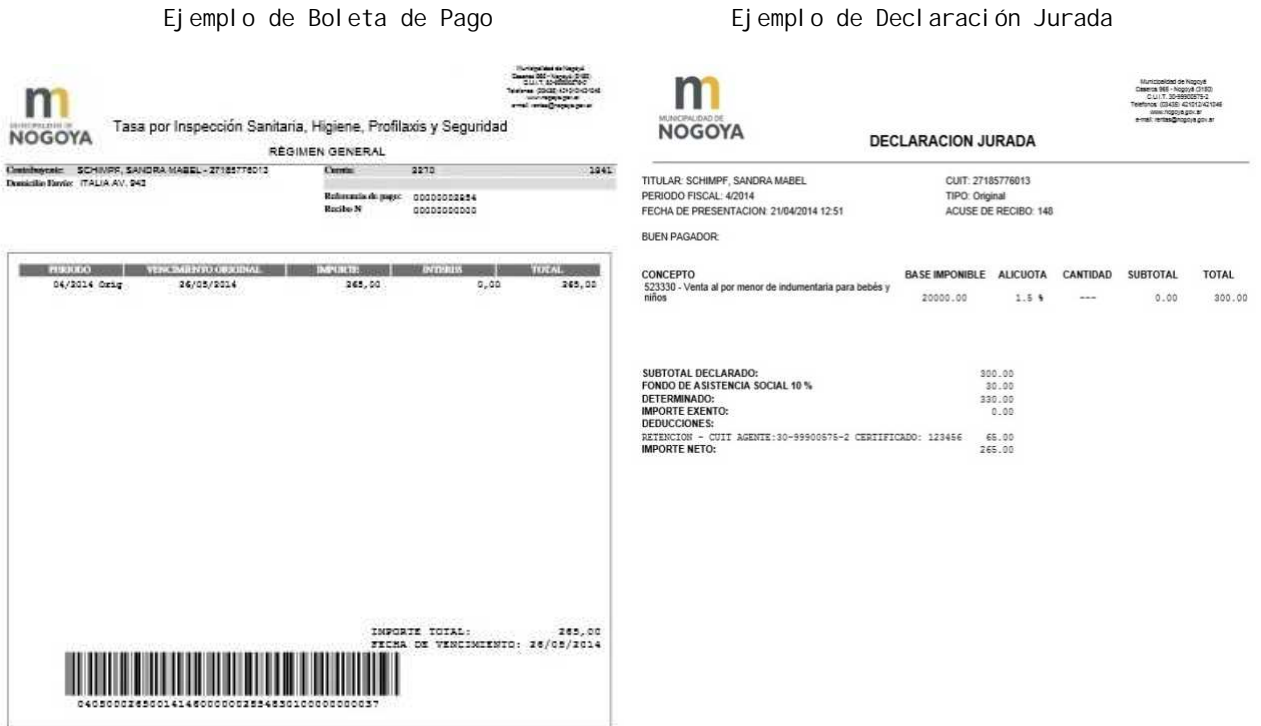

11. Al finalizar la presentación, puede observarse en la Cuenta Corriente, el importe declarado y el saldo a pagar.

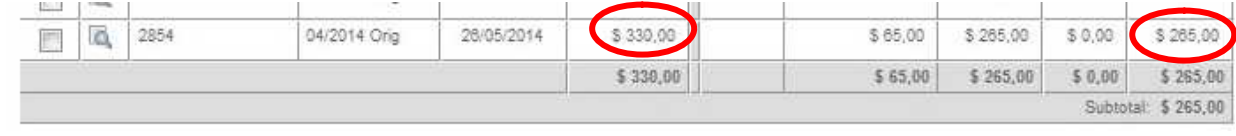